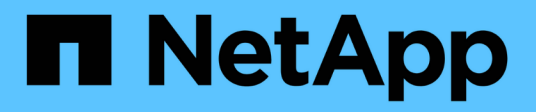

## **Host preparation for adding LUNs**

Snapdrive for Unix

NetApp February 12, 2024

This PDF was generated from https://docs.netapp.com/us-en/snapdriveunix/solaris/concept\_determining\_howmany\_luns\_can\_becreated.html on February 12, 2024. Always check docs.netapp.com for the latest.

# **Table of Contents**

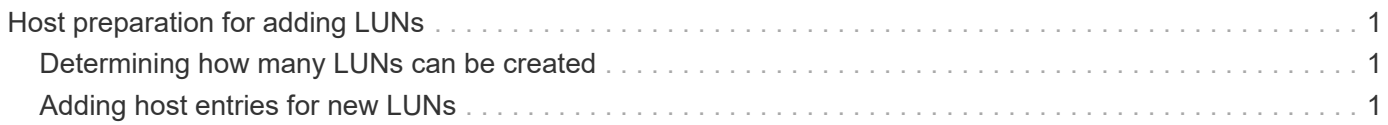

# <span id="page-2-0"></span>**Host preparation for adding LUNs**

You need to prepare the host to add LUNs.

### **Related information**

[Guest OS preparation for installing SnapDrive for UNIX](https://docs.netapp.com/us-en/snapdrive-unix/solaris/concept_guest_os_preparation_for_installing_sdu.html)

[VMware VMotion support in SnapDrive for UNIX](https://docs.netapp.com/us-en/snapdrive-unix/solaris/concept_storage_provisioning_for_rdm_luns.html)

### <span id="page-2-1"></span>**Determining how many LUNs can be created**

SnapDrive for UNIX lets you determine how many LUNs can be created on the host without exceeding the limit.

You can use snapdrive config check luns command to determine this value.

On a Solaris host, this command scans /kernel/drv/sd.conf to determine how many unused entries would be suitable for LUNs.

## <span id="page-2-2"></span>**Adding host entries for new LUNs**

You can create a specific number of new LUNs using SnapDrive for UNIX. SnapDrive for UNIX provides specific commands for this purpose.

Ensure that the host is ready to create specific number of new LUNs. These LUNs reside on a storage system that is mapped to the host.

#### **Steps**

1. snapdrive config prepare luns -count count [-devicetype shared]

-count is the number of new LUNs for which you want the host to be prepared. -devicetype shared option supports on Solaris platform with SFRAC.

-devicetype is the type of device used for SnapDrive for UNIX operations. When specified as -devicetype shared, the snapdrive config prepare luns command runs on all the nodes in the host cluster.

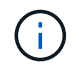

In an SFRAC environment, this command runs on all nodes in the host cluster.

On Solaris, this command adds entries to the file /kernel/drv/sd.conf, if necessary, for each potential new LUN that does not have an entry. It also generates an entry for each SCSI target to which the storage system is mapped. On Solaris 8, you must reboot the host after adding sd.conf entries. This command displays a warning whenever a reboot is necessary.

ă.

If you have manually edited the /kernel/drv/lpfc.conf file for persistent bindings, ensure that the FC-bind-WWPN entry is after

# BEGIN: LPUTIL-managed Persistent Bindings.

#### **Copyright information**

Copyright © 2024 NetApp, Inc. All Rights Reserved. Printed in the U.S. No part of this document covered by copyright may be reproduced in any form or by any means—graphic, electronic, or mechanical, including photocopying, recording, taping, or storage in an electronic retrieval system—without prior written permission of the copyright owner.

Software derived from copyrighted NetApp material is subject to the following license and disclaimer:

THIS SOFTWARE IS PROVIDED BY NETAPP "AS IS" AND WITHOUT ANY EXPRESS OR IMPLIED WARRANTIES, INCLUDING, BUT NOT LIMITED TO, THE IMPLIED WARRANTIES OF MERCHANTABILITY AND FITNESS FOR A PARTICULAR PURPOSE, WHICH ARE HEREBY DISCLAIMED. IN NO EVENT SHALL NETAPP BE LIABLE FOR ANY DIRECT, INDIRECT, INCIDENTAL, SPECIAL, EXEMPLARY, OR CONSEQUENTIAL DAMAGES (INCLUDING, BUT NOT LIMITED TO, PROCUREMENT OF SUBSTITUTE GOODS OR SERVICES; LOSS OF USE, DATA, OR PROFITS; OR BUSINESS INTERRUPTION) HOWEVER CAUSED AND ON ANY THEORY OF LIABILITY, WHETHER IN CONTRACT, STRICT LIABILITY, OR TORT (INCLUDING NEGLIGENCE OR OTHERWISE) ARISING IN ANY WAY OUT OF THE USE OF THIS SOFTWARE, EVEN IF ADVISED OF THE POSSIBILITY OF SUCH DAMAGE.

NetApp reserves the right to change any products described herein at any time, and without notice. NetApp assumes no responsibility or liability arising from the use of products described herein, except as expressly agreed to in writing by NetApp. The use or purchase of this product does not convey a license under any patent rights, trademark rights, or any other intellectual property rights of NetApp.

The product described in this manual may be protected by one or more U.S. patents, foreign patents, or pending applications.

LIMITED RIGHTS LEGEND: Use, duplication, or disclosure by the government is subject to restrictions as set forth in subparagraph (b)(3) of the Rights in Technical Data -Noncommercial Items at DFARS 252.227-7013 (FEB 2014) and FAR 52.227-19 (DEC 2007).

Data contained herein pertains to a commercial product and/or commercial service (as defined in FAR 2.101) and is proprietary to NetApp, Inc. All NetApp technical data and computer software provided under this Agreement is commercial in nature and developed solely at private expense. The U.S. Government has a nonexclusive, non-transferrable, nonsublicensable, worldwide, limited irrevocable license to use the Data only in connection with and in support of the U.S. Government contract under which the Data was delivered. Except as provided herein, the Data may not be used, disclosed, reproduced, modified, performed, or displayed without the prior written approval of NetApp, Inc. United States Government license rights for the Department of Defense are limited to those rights identified in DFARS clause 252.227-7015(b) (FEB 2014).

#### **Trademark information**

NETAPP, the NETAPP logo, and the marks listed at<http://www.netapp.com/TM>are trademarks of NetApp, Inc. Other company and product names may be trademarks of their respective owners.